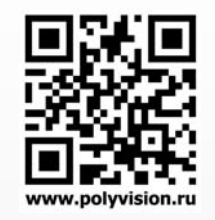

## РУКОВОДСТВО ПО ЭКСПЛУАТАЦИИ

# PVD-A07M2 PVD-A10M2

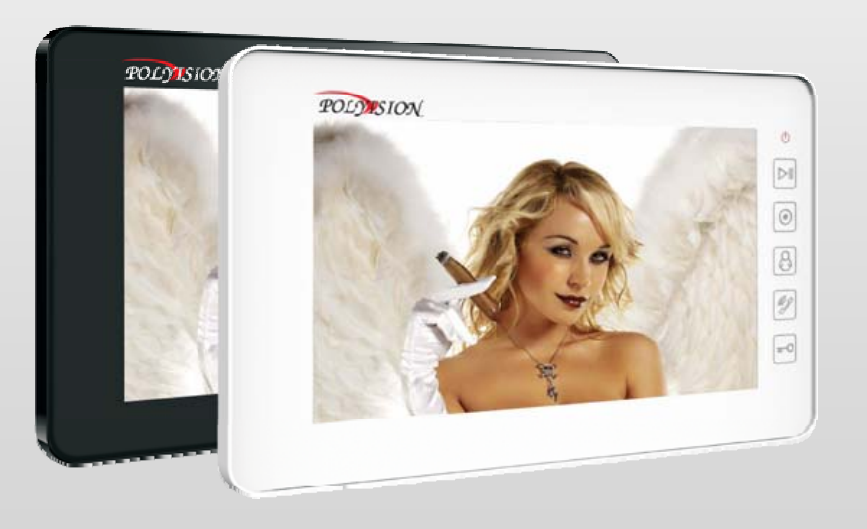

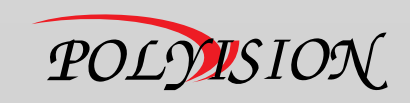

## РУКОВОДСТВО ПО ЭКСПЛУАТАЦИИ

МОНИТОРЫ ВИДЕОДОМОФОНОВ С ПАМЯТЬЮ

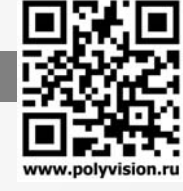

### Содержание

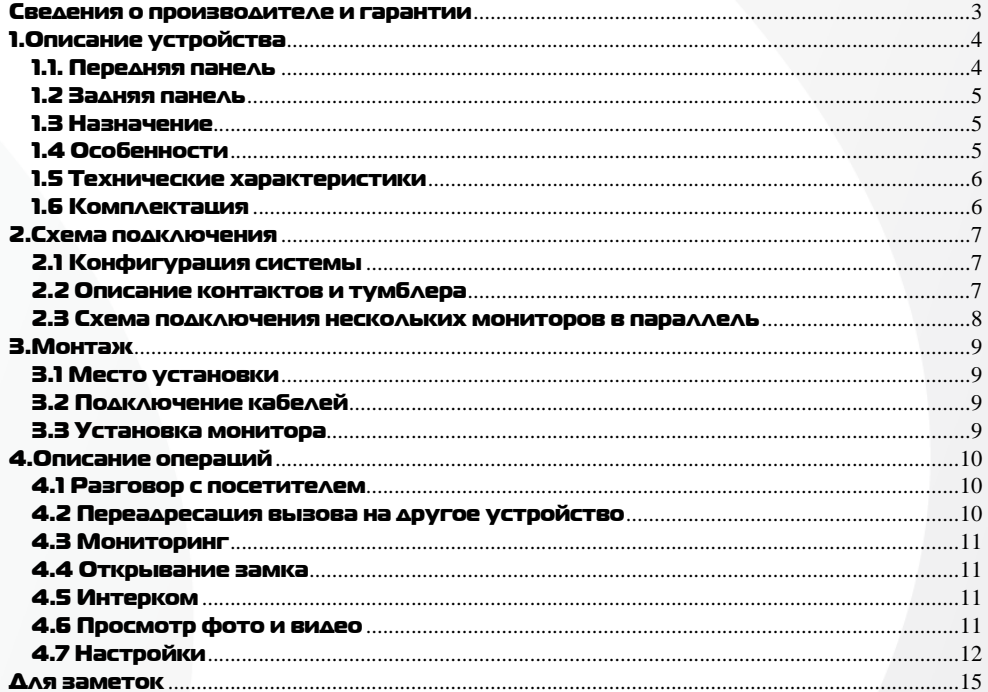

## PVD-AXXM2

### РУКОВОДСТВО ПО ЭКСПЛУАТАЦИИ

МОНИТОРЫ ВИДЕОДОМОФОНОВ С ПАМЯТЬЮ

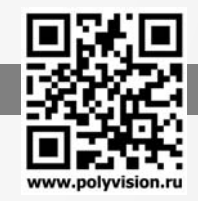

### Условия безопасной эксплуатации

#### **ВНИМАНИЕ!**

**Перед тем, как начать использовать изделие, внимательно прочитайте данный документ.** 

#### **ОПАСНОСТЬ ПОРАЖЕНИЯ ЭЛЕКТРИЧЕСКИМ ТОКОМ**

Предупреждение <sup>о</sup> наличии внутри корпуса изделия неизолированных электрических цепей, которые могут представлять опасность для человека. Для снижения риска поражения электрическим током не разбирайте устройство.

#### **ВНИМАНИЕ!**

Ремонт и техническое обслуживание изделия должно осуществляться только квалифицированным техническим персоналом.

- Во избежание случаев поражения электрическим током <sup>и</sup> потери гарантии не разбирайте устройство.
- Перед использованием проверьте целостность кабеля питания.
- Перед подачей напряжения убедитесь, что правильно подключили все кабеля.

 Не используйте источники питания, которые по характеристикам отличаются от требуемого. Если вы не уверены <sup>в</sup> типе источника питания, обратитесь <sup>к</sup> своему дилеру.

 Не перегружайте электрические сети потребителями, так как это может привести <sup>к</sup> возгоранию <sup>и</sup> поражению электрическим током.

 При возникновении посторонних запахов <sup>и</sup> дыма прекратите эксплуатацию устройства, отсоединив кабель питания. Затем отнесите устройство <sup>в</sup> сервисный центр. Дальнейшая эксплуатация может привести <sup>к</sup> возгоранию <sup>и</sup> поражению электрическим током.

- Не подвергайте устройство ударам <sup>и</sup> сильным вибрациям.
- Не прилагайте излишних усилий для сгибания кабеля, не ставьте на устройство тяжелые предметы.
- Не подвергайте устройство воздействию влаги, пыли <sup>и</sup> запредельным температурам.
- Не используйте дополнительное оборудование, которое не совместимо <sup>и</sup> не рекомендовано производителем.
- Прокладывайте кабеля таким образом, чтобы они были защищены от всевозможных повреждений.
- Установка данного устройства должна соответствовать всем требованиям безопасности.

 Если устройство функционирует неправильно, обратитесь <sup>в</sup> службу тех. поддержки или отнесите его <sup>в</sup> сервисный центр. Не пытайтесь самостоятельно отремонтировать устройство.

- Не применяйте спреи при чистке устройства. Это может привести <sup>к</sup> возгоранию или поражению электрическим током.
- Не подвергайте устройство воздействию сильных электромагнитных полей <sup>и</sup> радиации.
- Технические характеристики <sup>и</sup> дизайн продукта могут быть изменены без предварительного уведомления.
- Отключите питание устройства, если не используете его длительное время.
- Не извлекайте накопители во время работы, так как это может привести <sup>к</sup> потери данных.
- Избегайте попадания прямых солнечных лучей на устройство.
- Устанавливайте устройство только на плоские устойчивые поверхности.

#### Сведения о производителе и гарантии

**Производитель:** «SOLARTECH TRADING LIMITED». Произведено <sup>в</sup> Китае. **Срок гарантии:** 12 месяцев от даты производства, указанной на этикетке устройства. **Сведения <sup>о</sup> сертификации**: запросите копию сертификата соответствия у продавца.

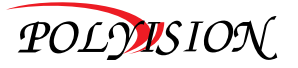

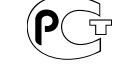

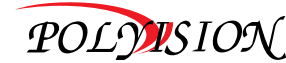

## РУКОВОДСТВО ПО ЭКСПЛУАТАЦИИ

МОНИТОРЫ ВИДЕОДОМОФОНОВ С ПАМЯТЬЮ

## 1.Описание устройства

### 1.1. Передняя панель

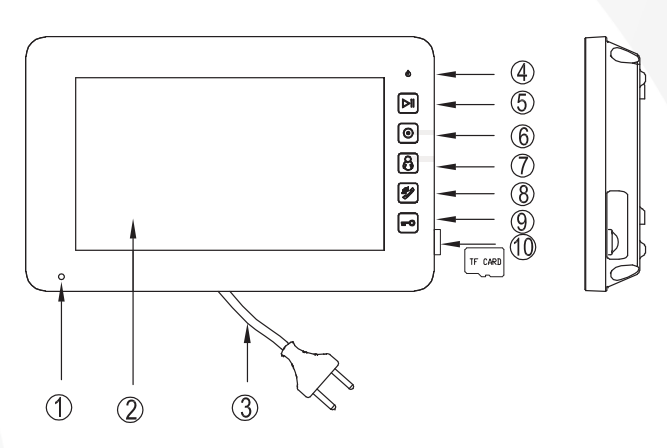

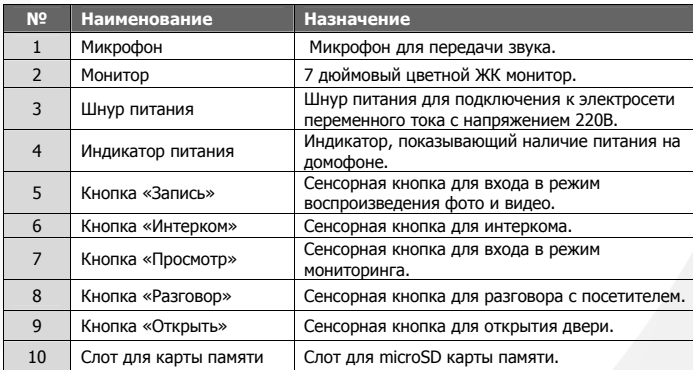

## РУКОВОДСТВО ПО ЭКСПЛУАТАЦИИ

МОНИТОРЫ ВИДЕОДОМОФОНОВ С ПАМЯТЬЮ

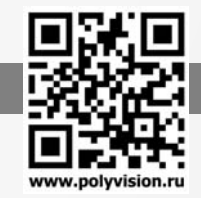

#### 1.2 Задняя панель

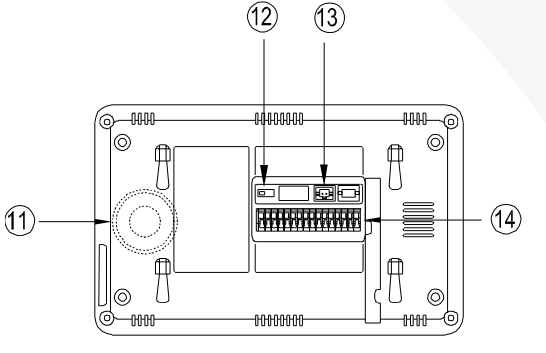

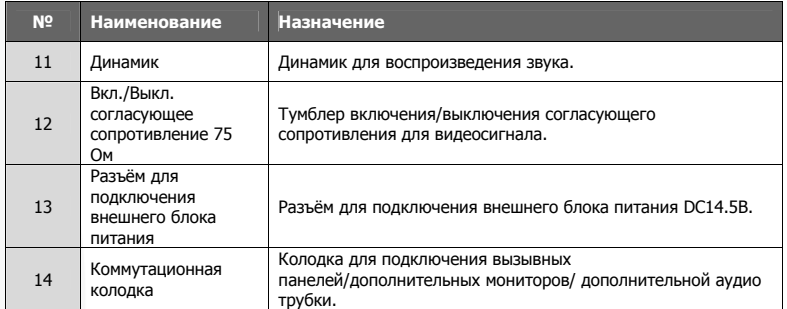

#### 1.3 Назначение

Видеомониторы предназначены для наблюдения за входной зоной <sup>и</sup> регистрации (фото/видео) посетителей, организации голосовой связи <sup>с</sup> посетителем <sup>и</sup> дистанционного управления замком.

### 1.4 Особенности

- 9 Цветной 7/10.1" ЖК монитор;
- 9 4-<sup>х</sup> проводная система подключения;
- 9 Сенсорные кнопки;
- $\checkmark$ Поддержка 2 вызывных панелей;
- $\checkmark$ Поддержка 4 мониторов <sup>в</sup> параллели;
- $\checkmark$ Поддержка дополнительной аудиотрубки;
- $\checkmark$ Встроенная память на 100 фотографий;
- $\checkmark$ Возможность сохранения на microSD (до 32ГБ) карту 100 видео клипов длительностью 15 секунд;
- $\checkmark$ 16 мелодий вызова;
- $\checkmark$ OSD меню;
- $\checkmark$ Накладная установка;
- $\checkmark$ Поддержка русского языка;
- $\checkmark$ Двойное питание от сети переменного тока 220В или от внешнего блока питания постоянного тока 14.5В.

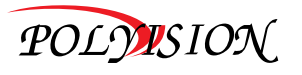

www.polyvision.ru

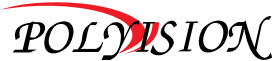

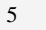

## РУКОВОДСТВО ПО ЭКСПЛУАТАЦИИ

МОНИТОРЫ ВИДЕОДОМОФОНОВ С ПАМЯТЬЮ

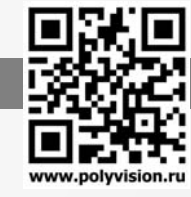

#### 1.5 Технические характеристики

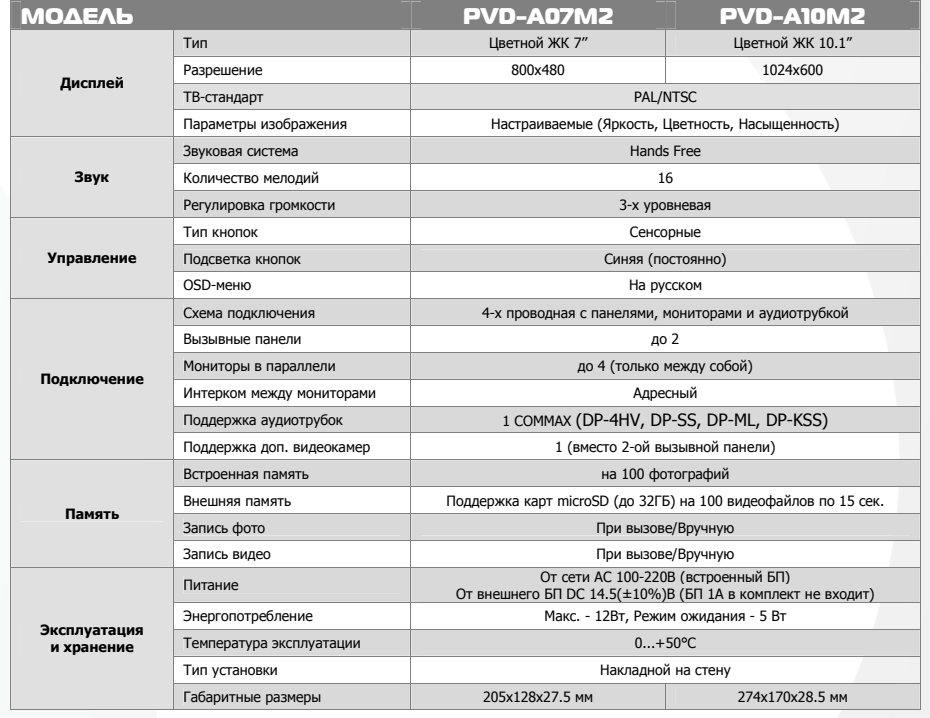

#### 1.6 Комплектация

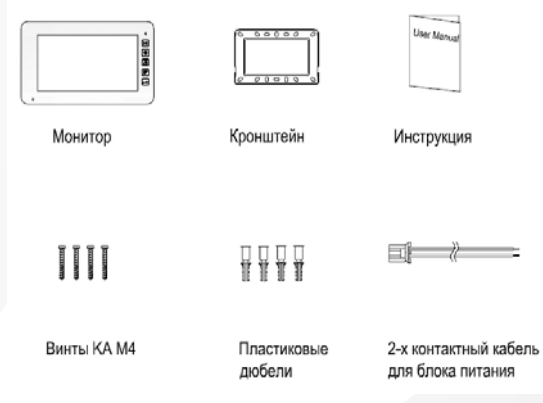

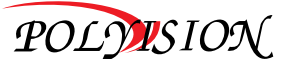

## 6

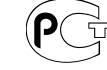

## PVD-AXXM2

### РУКОВОДСТВО ПО ЭКСПЛУАТАЦИИ

МОНИТОРЫ ВИДЕОДОМОФОНОВ С ПАМЯТЬЮ

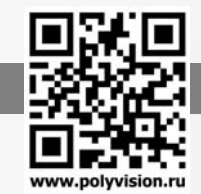

### 2.Схема подключения

#### 2.1 Конфигурация системы

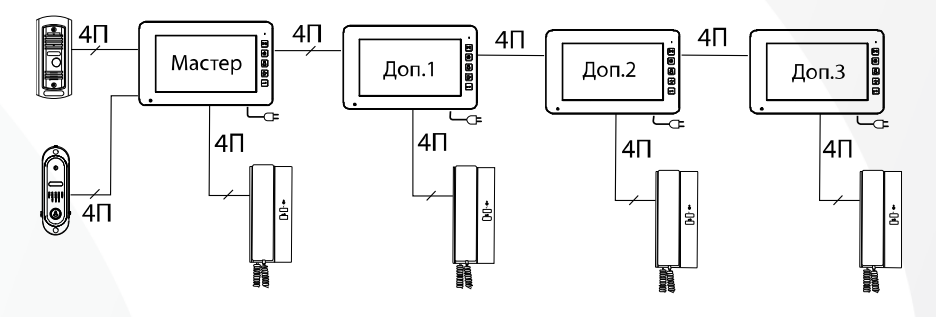

#### 2.2 Описание контактов и тумблера

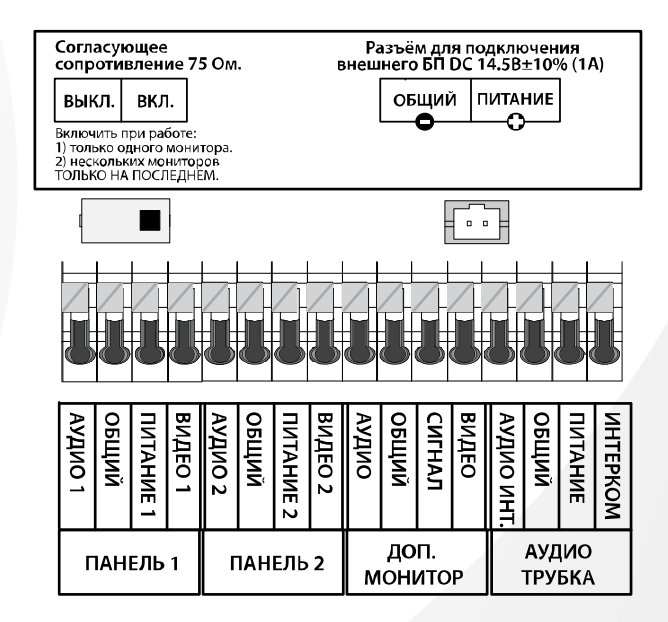

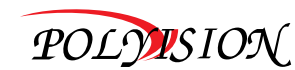

### РУКОВОДСТВО ПО ЭКСПЛУАТАЦИИ

МОНИТОРЫ ВИДЕОДОМОФОНОВ С ПАМЯТЬЮ

#### 2.3 Схема подключения нескольких мониторов в параллель

#### **Внимание!**

При подключении нескольких мониторов <sup>в</sup> паралелль обратите внимание на положение тумблера согласующего сопротивления видеосигнала: он должен быть включен только на последнем мониторе. Также он должен быть активирован в одиночном режиме работы.

Также для работы <sup>в</sup> параллели необходимо для каждого домофона определить адрес в меню настроек.

#### **К сведению:**

Мониторы видеодомофнов Polyvision данной линейки поддерживают работу со следующими моделями аудиотрубок фирмы COMMAX: DP-4HV, DP-SS, DP-ML, DP-KSS.

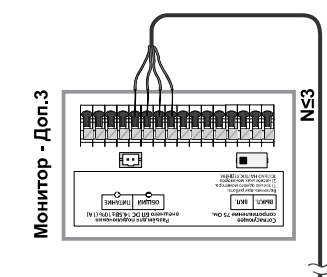

## Pon<sub>1</sub> aaaadd dagaalaha<br>Degegaagaa dagaag  $\Box$ Ò Монитор  $\begin{tabular}{|c|c|} \hline \textbf{CPE} & \textbf{CPE} & \textbf{CPE} \\ \hline \textbf{CPE} & \textbf{DPE} & \textbf{DPE} \\ \hline \textbf{DPE} & \textbf{DPE} & \textbf{DPE} \\ \hline \textbf{DPE} & \textbf{DPE} & \textbf{DPE} \\ \hline \textbf{DPE} & \textbf{DPE} & \textbf{DPE} \\ \hline \textbf{DPE} & \textbf{DPE} & \textbf{DPE} \\ \hline \textbf{DPE} & \textbf{DPE} & \textbf{DPE} \\ \hline \textbf{DPE} & \textbf{DPE} &$

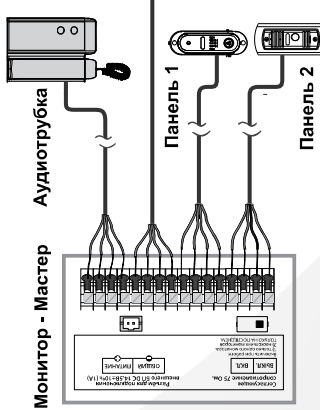

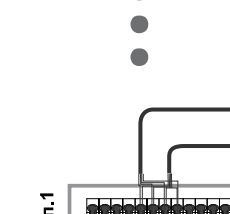

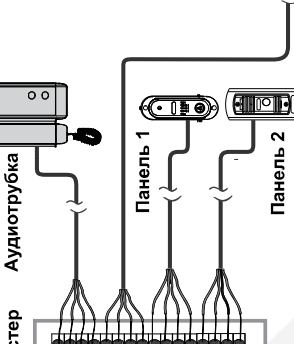

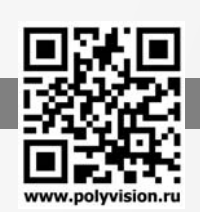

## PVD-AXXM2

### РУКОВОДСТВО ПО ЭКСПЛУАТАЦИИ

МОНИТОРЫ ВИДЕОДОМОФОНОВ С ПАМЯТЬЮ

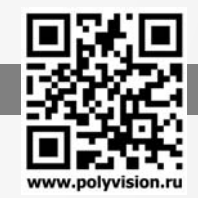

### 3.Монтаж

#### 3.1 Место установки

Стандартная высота установки монитора около 1500 мм. В этом случае центр металлического кронштейна будет находиться на расстоянии около 1450 мм от пола.

#### 3.2 Подключение кабелей

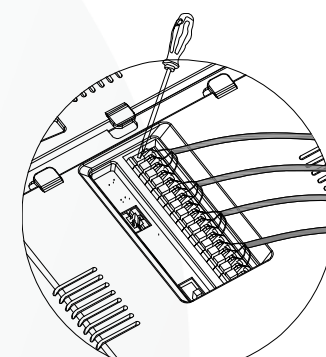

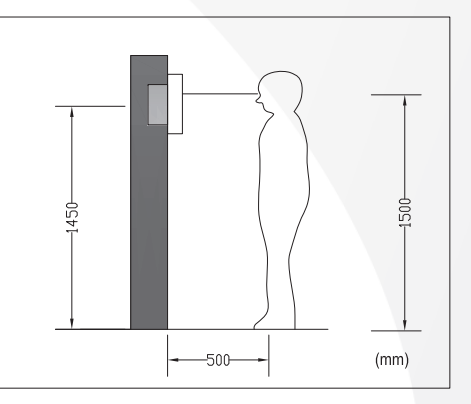

Перед тем как начать подключение кабелей необходимо зачистить каждый провод. Далее нажать на фиксатор <sup>и</sup> поместить провод <sup>в</sup> отверстие, <sup>а</sup> затем отпустить фиксатор. После это проверьте прочность контакта, немного потянув за провод.

Подключение производится согласно схемам, указанным <sup>в</sup> данном руководстве (п 2.3).

#### 3.3 Установка монитора

Для установки монитора на стену следуйте следующим инструкциям:

- 1) Снимите кронштейн <sup>с</sup> задней панели монитора.
- 2) Зафиксируйте кронштейн на стене <sup>с</sup> помощью дюбелей <sup>и</sup> саморезов, входящих в комплект.
- 3) Подключите кабеля <sup>в</sup> соответствии со схемой подключения, представленной <sup>в</sup> данном руководстве.
- 4) Установите монитор на настенный кронштейн.
- 5) Подайте на монитор питание, подключив его <sup>к</sup> розетке AC 220В переменного тока или <sup>к</sup> источнику питания постоянного тока <sup>с</sup> напряжением DC 14В.

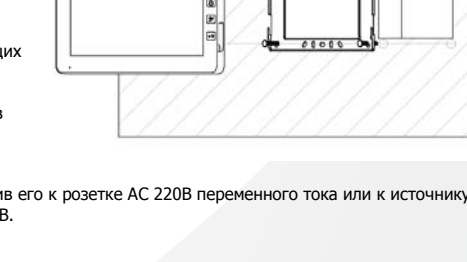

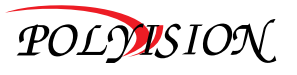

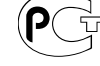

POLYUSION

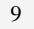

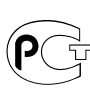

**CTEHA** 

### РУКОВОДСТВО ПО ЭКСПЛУАТАЦИИ

МОНИТОРЫ ВИДЕОДОМОФОНОВ С ПАМЯТЬЮ

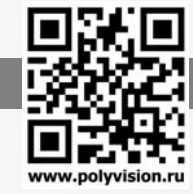

### 4.Описание операций

#### 4.1 Разговор <sup>с</sup> посетителем

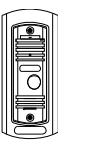

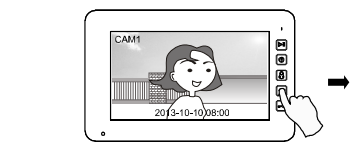

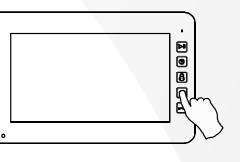

Нажмите кнопку «Вызов» <sup>и</sup> прозвучит мелодия.

Для начала разговора <sup>с</sup> посетителем нажмите l๕ .

Для завершения разговора нажмите Li ещё раз.

#### 4.2 Переадресация вызова на другое устройство

Примечание: Функция доступна, если <sup>в</sup> системе имеется хотя бы 2 устройства.

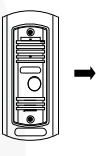

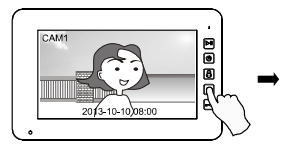

ANSFER TO **EXT** TER EXT1 EXT2 EXT3 AUDIOPHOT  $\textcolor{red}{\blacksquare}$ ි ම

Для переадресации вызова на другое устройство нажмите на кнопку  $\textcircled{\textcircled{\small{a}}}$ Далее выберите устройство, на которое необходимо переадресовать

вызов.

Нажмите кнопку «Вызов» <sup>и</sup> прозвучит мелодия.

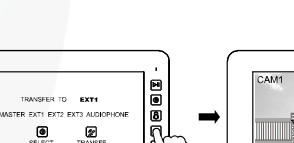

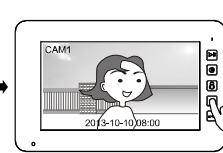

Для начала разговора <sup>с</sup> посетителем нажмите l∥.

Далее нажмите кнопку 2 для переадресации.

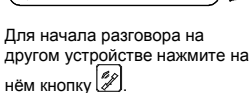

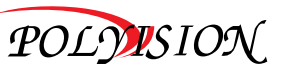

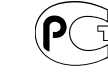

## PVD-AXXM2

### РУКОВОДСТВО ПО ЭКСПЛУАТАЦИИ

МОНИТОРЫ ВИДЕОДОМОФОНОВ С ПАМЯТЬЮ

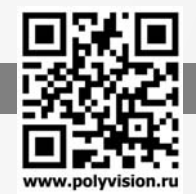

#### 4.3 Мониторинг

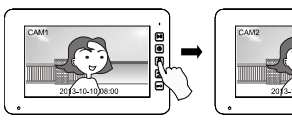

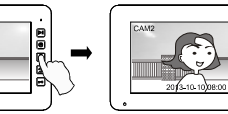

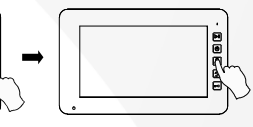

В режиме ожидания нажмите кнопку для просмотра видео с панели 1.

Нажмите кнопку L<sup>GO</sup>J ещё раз для просмотра видео с панели 2.

При просмотре видео можно нажать кнопку для начала разговора.

Нажмите кнопку для возврата в режим ожидания.

#### 4.4 Открывание замка

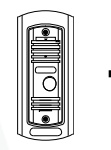

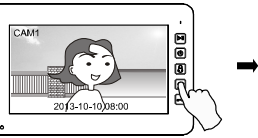

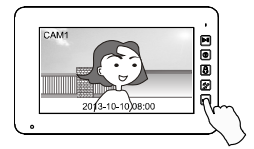

Нажмите кнопку «Вызов» и прозвучит мелодия.

Для начала разговора <sup>с</sup> посетителем нажмите .

Во время разговора нажмите  $\kappa$ нопку  $\approx$  для открывания замка.

#### 4.5 Интерком

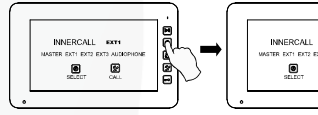

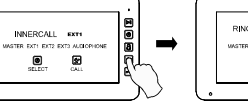

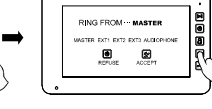

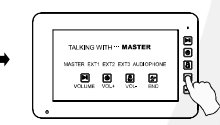

В режиме ожидания

для вызова.

Нажмите кнопку Ш∕ на звонящем мониторе для ответа.

Во время разговора Вы можете регулировать уровень громкости.

выберите устройство, <sup>с</sup> установить связь.

#### 4.6 Просмотр фото <sup>и</sup> видео

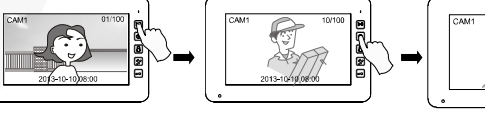

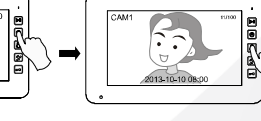

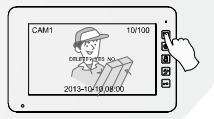

В режиме ожидания нажмите кнопку для просмотра фото <sup>и</sup> видео.

Далее используйте кнопки **[3] Для перехода на** предыдущее/следующее фото или видео.

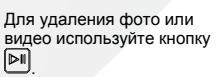

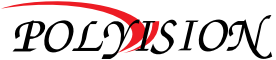

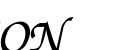

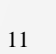

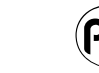

нажмите кнопку и которым хотите

Далее нажмите кнопку

### РУКОВОДСТВО ПО ЭКСПЛУАТАЦИИ

МОНИТОРЫ ВИДЕОДОМОФОНОВ С ПАМЯТЬЮ

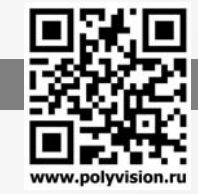

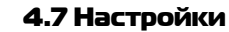

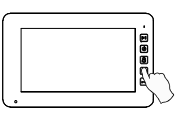

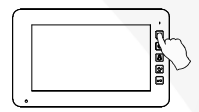

В режиме ожидания нажмите кнопку для входа в меню настроек. В данном меню вы можете настроить параметры изображения, дату <sup>и</sup> время, запись фото или видео, адреса интеркома, громкость и язык меню. Для выхода из меню настроек нажмите  $\overline{\mathbb{R}}$ кнопку  $\overline{\mathbb{D}}$ 

#### 4.7.1 Параметры изображения

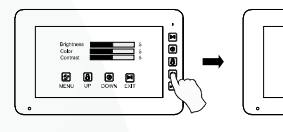

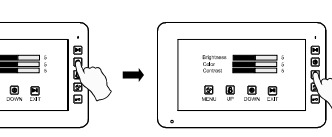

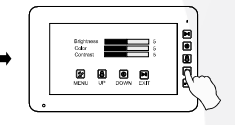

Кнопкой Ш выберите параметр для настройки.

Кнопками / отрегулируйте значения параметров. Нажатием кнопки выберите следующий параметр для настройки.

#### 4.7.2 Настройка даты <sup>и</sup> времени

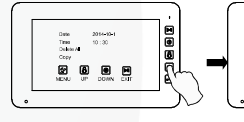

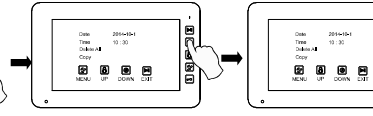

Кнопкой Шуу выберите Кнопками / отрегулируйте значения параметров.

Нажатием кнопки выберите следующий параметр для настройки.

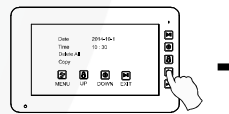

4.7.3 Удаление всех файлов

параметр для настройки.

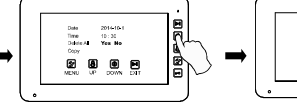

Кнопкой Шу выберите пункт «Удаление».

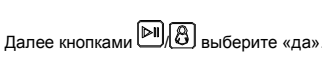

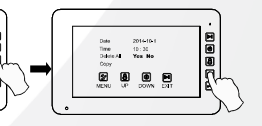

Нажатием кнопки выберите следующий параметр для настройки.

## PVD-AXXM2

### РУКОВОДСТВО ПО ЭКСПЛУАТАЦИИ

МОНИТОРЫ ВИДЕОДОМОФОНОВ С ПАМЯТЬЮ

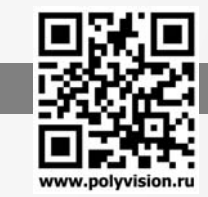

#### 4.7.4 Копирование файлов <sup>с</sup> внутренней памяти на карту памяти

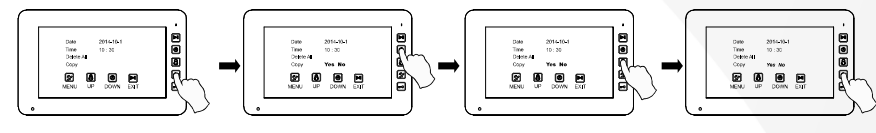

Кнопкой выберите пункт «Копирование».

Далее кнопками  $\boxed{\mathbb{B}}$  выберите «да». Нажатием кнопки  $\mathbb{Z}$ выберите следующий параметр для настройки.

Нажатием кнопки выберите следующий параметр для настройки.

#### 4.7.5 Настройка записи

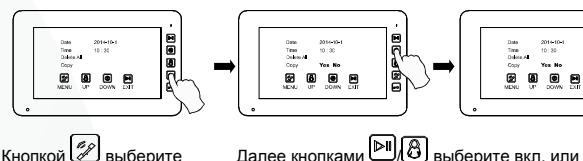

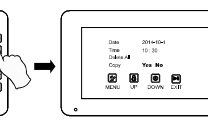

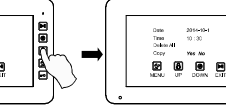

Кнопкой Шу выберите пункт «Автозапись» или «Режим записи»

#### 4.7.6 Сброс на заводские настройки

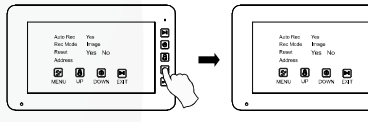

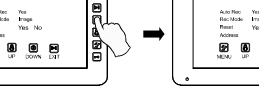

выключить автоматическую запись при вызове, а также режим записи: фото или видео.

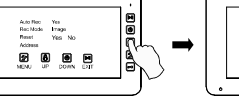

пункт «Перенастройка»

Далее кнопками  $\boxed{\mathbb{B}}$  выберите «да». Нажатием кнопки  $\mathbb{Z}$ 

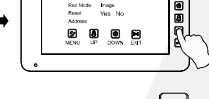

выберите следующий параметр для настройки.

#### 4.7.7 Настройка адресов для интеркома <sup>и</sup> переадресации вызова

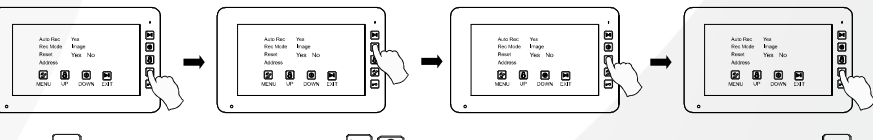

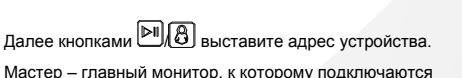

Мастер – главный монитор, <sup>к</sup> которому подключаются вызывные панели, Доп.1-3 – доп.монитор.

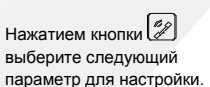

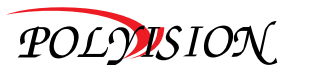

 $\begin{array}{r} 2014464 \\ 10 \cdot 20 \\ 10 \cdot 30 \\ \text{Vres } 344 \end{array}$ 

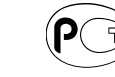

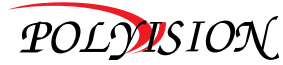

Кнопкой [ضضاً выберите пункт «Адрес»

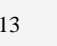

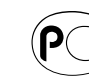

# Кнопкой выберите

## РУКОВОДСТВО ПО ЭКСПЛУАТАЦИИ

МОНИТОРЫ ВИДЕОДОМОФОНОВ С ПАМЯТЬЮ

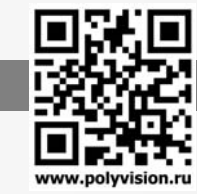

## PVD-AXXM2

## РУКОВОДСТВО ПО ЭКСПЛУАТАЦИИ

МОНИТОРЫ ВИДЕОДОМОФОНОВ С ПАМЯТЬЮ

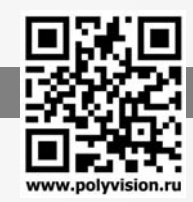

### Для заметок

### 4.7.8 Регулировка громкости

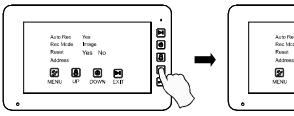

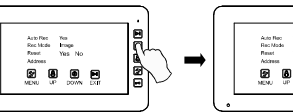

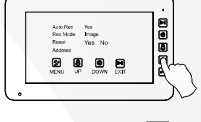

Кнопкой выберите пункт «Громкость»

Кнопками لَآَثَالَكَ отрегулируйте значение параметра. Нажатием кнопки

выберите следующий параметр для настройки.

#### 4.7.9 Выбор мелодии вызова

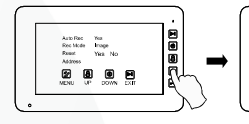

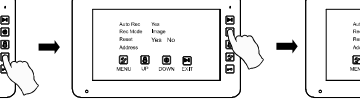

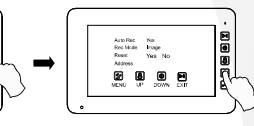

Кнопкой выберите пункт «Музыка»

Кнопками / выберите мелодию. Нажатием кнопки выберите следующий параметр для настройки.

#### 4.7.10 Функция подсказки названия кнопок

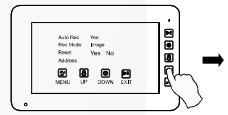

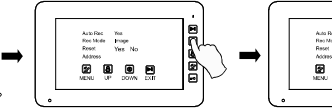

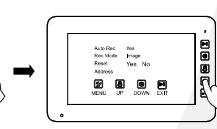

Кнопкой выберите пункт «Ключ.инфо»

Кнопками / выберите «Вкл.» для автоматического вывода подсказок названий кнопок <sup>с</sup> праовой стороны экрана.

Нажатием кнопки выберите следующий параметр для настройки.

#### 4.7.11 Выбор языка меню

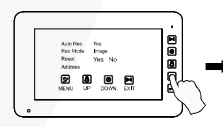

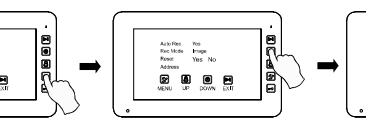

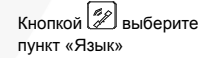

Кнопками / выберите язык меню. Нажатием кнопки

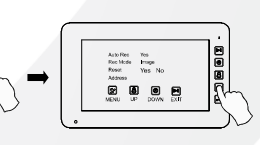

выберите следующий параметр для настройки.

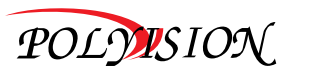

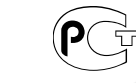

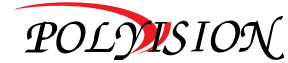

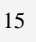

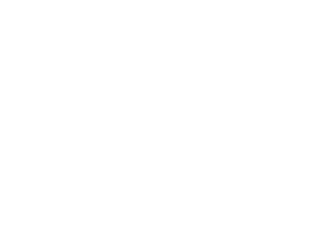